# 2º COLÓQUIO ULBRA DE EXTENSÃO, PESQUISA E ENSINO 2º ENCONTRO ULBRA DE BOLSISTAS CNPq E FAPERGS

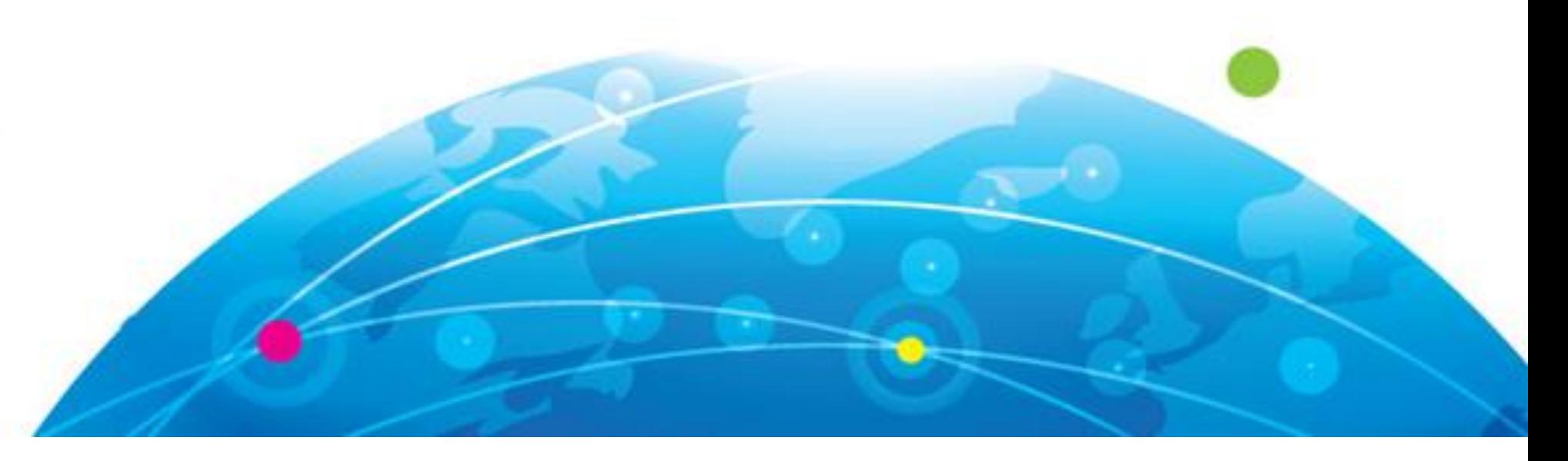

## ESTABELECIMENTO DE TÉCNICA DE QUANTIFICAÇÃO DE ESTRUTURAS SEMELHANTES A VASOS SANGUÍNEOS PARA EXPERIMENTOS DE ANGIOGÊNESE *IN VITRO*.

Gabriela da Silva Peters - Aluna do curso de graduação de Biomedicina – Bolsista PIBIC/CNPq – gabriela.peters@gmail.com Lindolfo da Silva Meirelles - Orientador

### **INTRODUÇÃO E FUNDAMENTOS**

- Células endoteliais (ECs, do inglês *Endothelial Cells*) estão presentes no lúmen dos vasos sanguíneos e secretam substâncias biologicamente ativas que controlam a integridade e o metabolismo da parede vascular (revisado em TOBOREK & KAISER, 1999).
- Vasculogênese é o desenvolvimento de novos vasos sanguíneos originados de colônias formadoras de células endoteliais ou suas precursoras, diferente de angiogênese, a qual é caracterizada pelo brotamento de novos vasos a partir de vasos já existentes (DE SMET, 2009).
- As células-tronco mesenquimais (do inglês *mesenchymal stem cell*, MSCs) são encontradas em quase todos os órgãos e tecidos pós-natais por estarem associadas aos vasos sanguíneos (MEIRELLES, CHAGASTELLES, NARDI, 2006). As MSCs podem ser utilizadas como agentes terapêuticos em diversos

tipos de lesões e doenças de nosso organismo e, por isso, são de grande importância para a medicina regenerativa e a engenharia de tecidos (GARCIA-GOMEZ et al., 2010). A angiogênese necessária para o reparo tecidual de tecidos vascularizados, por exemplo, é estimulada por MSCs derivadas de tecido adiposo (LISIECKI et al., 2014).

Diferentes métodos semiquantitativos e quantitativos tem sido descritos para avaliar a resposta a estimuladores e inibidores da angiogênese. No início, o método aplicado era mais descritivo, mas mais recentemente há um incrível número de investigações planimétricas ou analise de imagem assistida por computador para ganhar dados quantitativos sobre a morfologia padrão formada pela EC na matriz da membrana basal (revisado por GUIDOLIN D, ALBERTIN G, RIBATTI D, 2010).

Este estudo tem como objetivo analisar as interações entre MSCs e ECs *in vitro*, investigar possíveis alterações fenotípicas induzidas pelo contato entre essas células durante o cocultivo. O presente estudo tem por objetivo estabelecer uma metodologia para quantificação de angiogênese *in vitro*.

#### **METODOLOGIA**

Para a realização do principal objetivo deste trabalho, o estabelecimento de uma nova metodologia de quantificação dos experimentos de angiogênese, foram criadas simulações de experimentos de angiogênese no PowerPoint 2010, através de fotos, onde cada foto com tamanho 960x720 pixels continha segmentos padrões de 7 cm para a construção de grupos que simulassem estruturas formadoras de túbulos sanguíneos pudessem ser criadas (figura 1). As simulações foram separadas nos seguintes grupos: simulações apenas com segmentos verticais, simulações com segmentos horizontais, simulações com segmentos aleatórios e simulações com 10 segmentos versus 9, onde foi retirado um segmento de cada foto anteriormente já criada, para que pudesse ser feita a comparação. Para quantificação dos experimentos de angiogênese foram testados dois softwares buscando-se a comparação do método não supervisionado através do programa ImageJ e método supervisionado de grades criadas no software Microsoft PowerPoint 2010.

O software ImageJ é um programa de processamento de imagem de código aberto projetado para imagens científicas multidimensionais. Um software altamente extensível, com milhares de plug-ins e macros para executar uma grande variedade de tarefas. Através do programa, diferentes parâmetros podem ser escolhidos para ser analisado na imagem, dependendo do objetivo a ser realizada a análise. Com este programa pudemos selecionar a opção angiogênese e escolher todas ou apenas algumas opções para serem analisadas. Para este trabalho foram escolhidos os seguintes parâmetros: número de ramos e comprimentos total das estruturas.

Com o programa Microsoft PowerPoint, através do modelo padrão de imagem com dimensões de 960x720 pixels, foram elaboradas grades com tamanhos padrões de 8 linhas e 10 colunas, formando o método supervisionado para quantificação de angiogênese. As grades foram adicionadas às simulações de angiogênese também criadas no PowerPoint e em seguida a imagem foi enviada para trás da grade. As estruturas foram analisadas de forma detalhada. Foram contados os quadrados que possuíam os segmentos que simulavam as estruturas semelhantes a túbulos sanguíneos dentro deles, o número de intersecções horizontais e o número de intersecções verticais. Foi contabilizado como intersecção quando os segmentos atravessaram as linhas horizontais ou verticais da grade. A nova imagem poderá ser salva em formato jpeg facilitando a análise. Para análise estatística foi utilizado o teste *t* de Student não pareado, na opção duas amostras presumindo variâncias diferentes. O teste foi realizado no

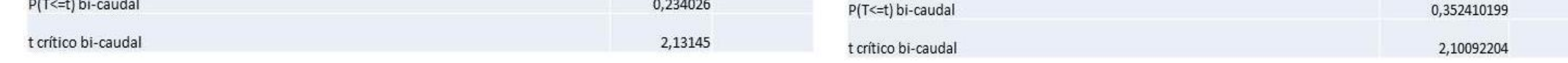

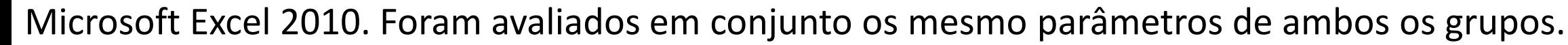

Figura 1: Fotos de simulações de angiogênese criadas no PowerPoint 2010

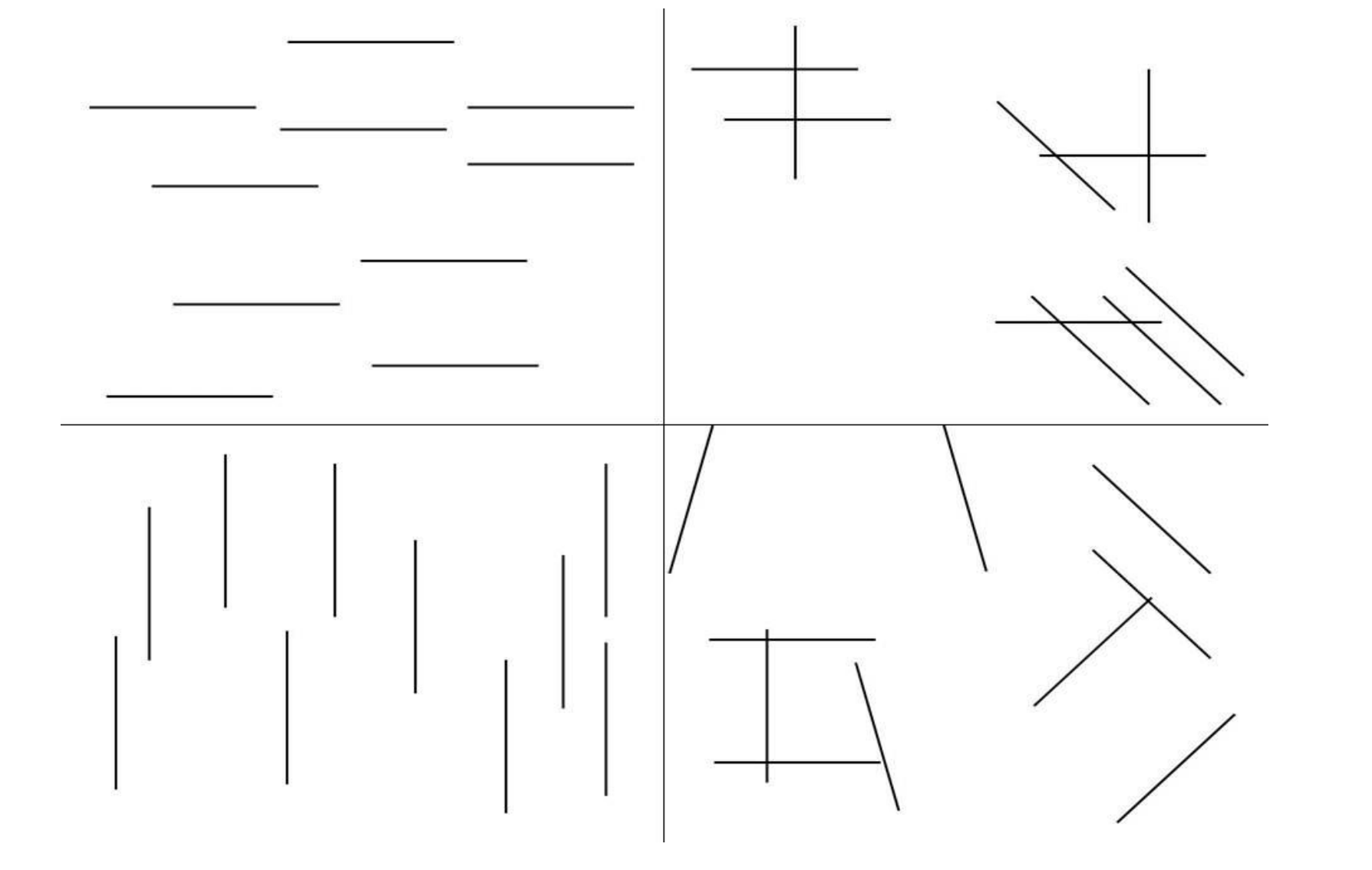

## **RESULTADOS ALCANÇADOS E DISCUSSÃO**

A comparação do método não supervisionado através do programa ImageJ e do método supervisionado de grades criadas no software Microsoft PowerPoint 2010 que foram realizados com as imagens contendo os segmentos que simularam as formações dos túbulos similares a vasos sanguíneos, mostrou que as diferenças estatísticas apresentadas pelo método das grades não foram significativas, pois apresentaram diferenças estatísticas em grupos similares que quando comparados não deveriam apresentar diferenças estatísticas na categoria comprimento total, devido a todas as imagens possuírem o mesmo número de seguimentos e todos os segmentos possuírem o mesmo tamanho. Pudemos observar também, a diferença estatística em apenas alguns grupos das imagens com segmentos aleatórios, não tornando assim, o método confiável.

Entretanto quando os parâmetros escolhidos para serem analisados no software Imagej foram submetidos a análise estatísticas pelo teste *t* Student, pudemos observar que os segmentos horizontais versus segmentos verticais (figura 2) e os segmentos aleatórios (figura 3) não apresentaram diferenças estatísticas, como esperado.

#### **CONCLUSÃO**

Através das análises de ambos os métodos de quantificação observamos que apenas o método não supervisionado através do programa ImageJ apresentou resultados positivos quando comparado à análise estatística do método supervisionado de grades criadas no software Microsoft PowerPoint 2010.

Com este trabalho foi possível comprovar, através de simulações realizadas no programa Microsoft PowerPoint que a utilização do software ImageJ para a quantificação de experimentos de vasculogênese continua sendo a melhor opção conforme as análises estatísticas realizadas pelo teste *t* Student.

Análise estatística do comprimento total dos segmentos horizontais versus verticais do através do teste *t* Student.

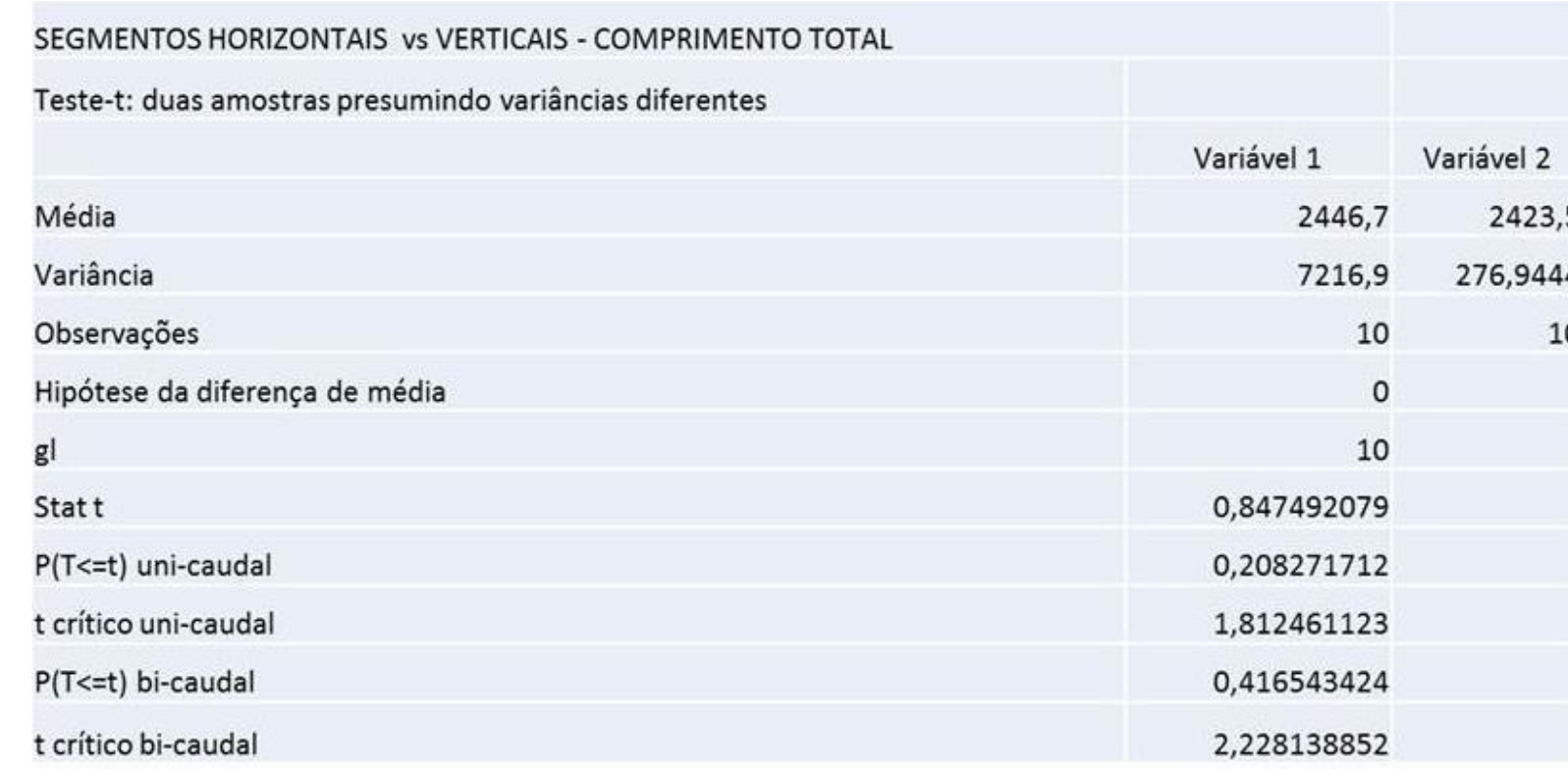

#### Figura 3: Análise estatística do número de ramos e comprimento total dos segmentos aleatórios realizada pelo teste *t* Student

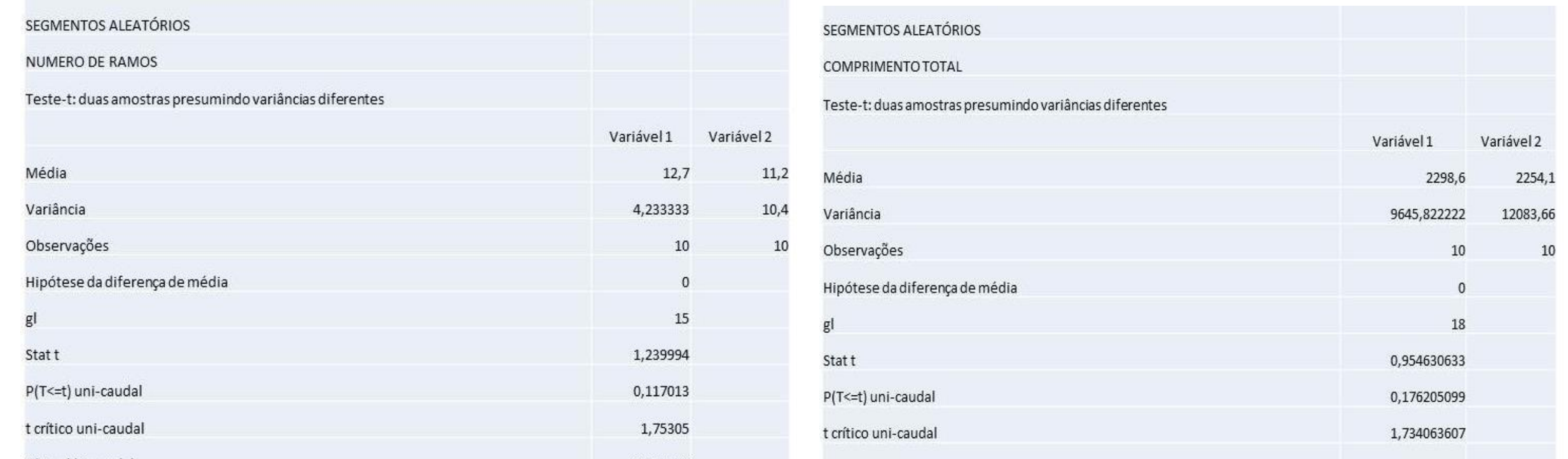

## **REFERÊNCIAS BIBLIOGRÁFICAS**

TOBOREK M, KAISER S. **Endothelial cell functions**. Relationship to atherogenesis. Basic Res Cardiol. 1999, 94:295-314.

DE SMET, F.; et al. **Mechanisms of vessel branching:** filopodia on endothelial tip cells lead the way. Arterioscler Thromb Vasc Biol 29, 639, 2009.

DA SILVA MEIRELLES, L.; CHAGASTELLES P.C.; NARDI N.B. **Mesenchymal stem cells reside in virtually all post-natal organs and tissues.** J Cell Sci., v. 119, p. 2204-13, 2006.

GARCIA-GOMES, I et al. **Mesenchymal stem cells: biological properties and clinical applications. Expert OpinBiolTher**., v 10, n. 10, p. 1453-68, 2010.

LISIECKIL, J. et al. **Adipose derived mesenchymal stem cells from ventral hernia repair patients demonstrate decreased vasculogenesis.** Biomed Res Int., v. 2014, Article ID 983715, 2014

GUIDOLIN D, ALBERTIN G, RIBATTI D**. Exploring in vitro angiogenesis by image analisis and mathematical modeling.** Microscopy: Science, Technology, Applications and Educations. V 876. 2010.

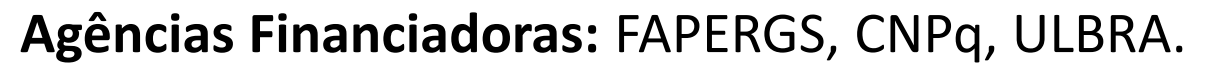